## SHARP SERVICE MANUAL

 $CODE: 00 Z MZ1 E02 // –E$ 

## **GP I/O INTERFASE**

## **MODEL MZ-1 E02**

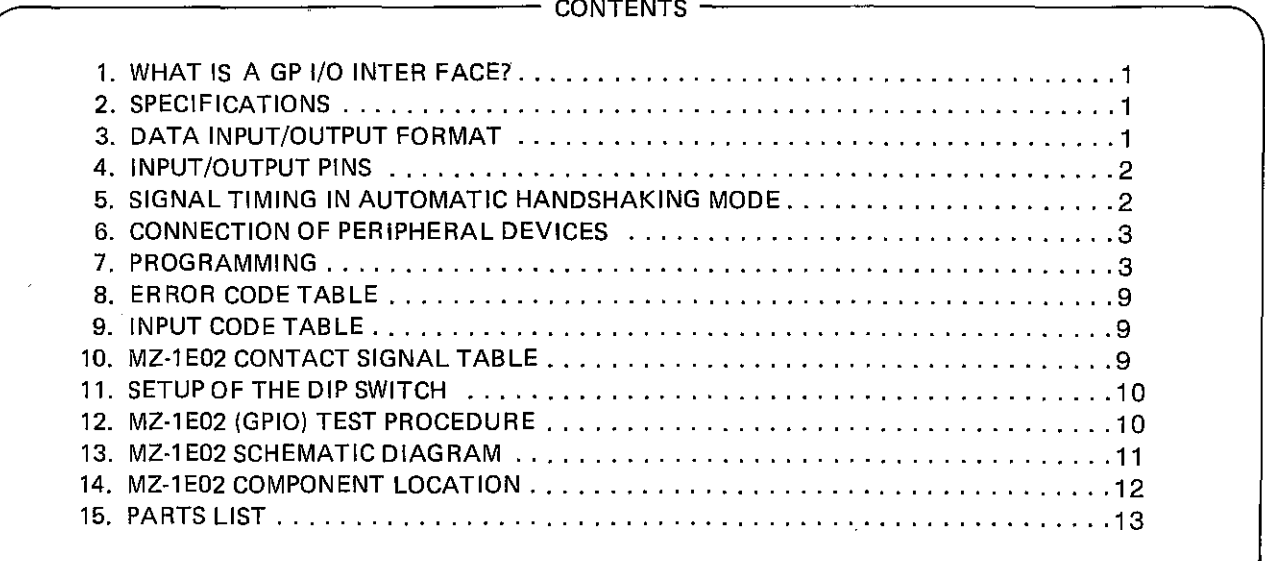

# 

## $\label{eq:2.1} \begin{split} \mathcal{L} = & \frac{1}{2} \frac{d^2 \mathbf{G}_2}{d^2} \sum_{\mathbf{a} \in \mathcal{A}} \frac{d^2 \mathbf{G}_2}{d^2} \sum_{\mathbf{a} \in \mathcal{A}} \frac{d^2 \mathbf{G}_2}{d^2} \mathbf{G}_2 \mathbf{G}_2 \mathbf{G}_2 \mathbf{G}_2 \mathbf{G}_2 \mathbf{G}_2 \mathbf{G}_2 \mathbf{G}_2 \mathbf{G}_2 \mathbf{G}_2 \mathbf{G}_2 \mathbf{G}_2 \mathbf{G}_2 \mathbf{G}_2 \mathbf{G$

LO WERK CRAFTED AND TRUNK OF SALE AT 4

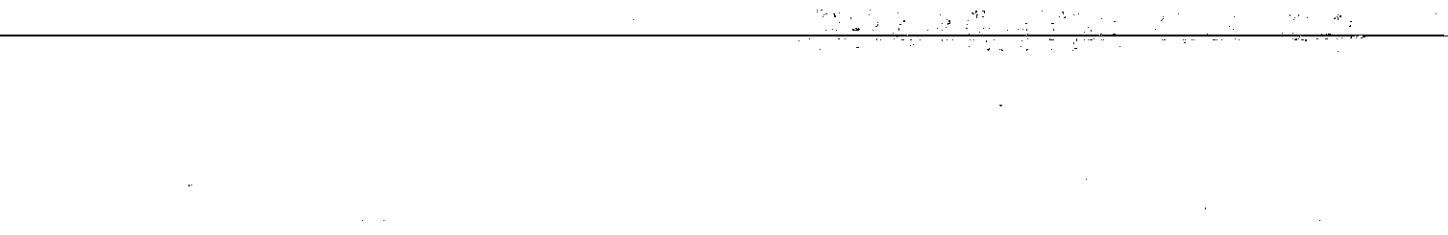

 $\sim$  $\label{eq:2.1} \begin{split} \mathcal{L}_{\text{max}}(\mathbf{r}) & = \mathcal{L}_{\text{max}}(\mathbf{r}) \mathcal{L}_{\text{max}}(\mathbf{r}) \mathcal{L}_{\text{max}}(\mathbf{r}) \\ & = \mathcal{L}_{\text{max}}(\mathbf{r}) \mathcal{L}_{\text{max}}(\mathbf{r}) \mathcal{L}_{\text{max}}(\mathbf{r}) \mathcal{L}_{\text{max}}(\mathbf{r}) \mathcal{L}_{\text{max}}(\mathbf{r}) \mathcal{L}_{\text{max}}(\mathbf{r}) \mathcal{L}_{\text{max}}(\mathbf{r}) \mathcal{L}_{\text{max}}(\mathbf$  $\label{eq:2.1} \frac{1}{\sqrt{2}}\sum_{i=1}^n\frac{1}{\sqrt{2}}\sum_{i=1}^n\frac{1}{\sqrt{2}}\sum_{i=1}^n\frac{1}{\sqrt{2}}\sum_{i=1}^n\frac{1}{\sqrt{2}}\sum_{i=1}^n\frac{1}{\sqrt{2}}\sum_{i=1}^n\frac{1}{\sqrt{2}}\sum_{i=1}^n\frac{1}{\sqrt{2}}\sum_{i=1}^n\frac{1}{\sqrt{2}}\sum_{i=1}^n\frac{1}{\sqrt{2}}\sum_{i=1}^n\frac{1}{\sqrt{2}}\sum_{i=1}^n\frac$ 

## 

 $\label{eq:2.1} \frac{1}{\sqrt{2}}\left(\frac{1}{\sqrt{2}}\right)^{2} \left(\frac{1}{\sqrt{2}}\right)^{2} \left(\frac{1}{\sqrt{2}}\right)^{2} \left(\frac{1}{\sqrt{2}}\right)^{2} \left(\frac{1}{\sqrt{2}}\right)^{2} \left(\frac{1}{\sqrt{2}}\right)^{2} \left(\frac{1}{\sqrt{2}}\right)^{2} \left(\frac{1}{\sqrt{2}}\right)^{2} \left(\frac{1}{\sqrt{2}}\right)^{2} \left(\frac{1}{\sqrt{2}}\right)^{2} \left(\frac{1}{\sqrt{2}}\right)^{2} \left(\$  $\mathcal{L}^{\text{max}}_{\text{max}}$  $\sim 10^{-11}$  $\blacktriangleright$  and  $\mathcal{O}$  and  $\mathcal{O}$  $\sim 10^{11}$  km  $^{-1}$ 

 $\label{eq:R1} \begin{split} \mathcal{L}^{(1)}(x) &= \mathcal{L}^{(1)}(x) \mathcal{L}^{(1)}(x) \\ &= \mathcal{L}^{(1)}(x) \mathcal{L}^{(1)}(x) \mathcal{L}^{(1)}(x) \end{split}$  $\mathcal{O}(\mathcal{O}_{\mathcal{A}})$  and  $\mathcal{O}_{\mathcal{A}}$  $\lambda_{\rm max}$  and  $\lambda_{\rm max}$ 

 $\mathcal{V}^{\text{max}}$  $\sim 10^{-11}$ 

 $\label{eq:2.1} \begin{split} \mathcal{L}_{\text{max}}(\mathbf{r}) = \mathcal{L}_{\text{max}}(\mathbf{r}) \mathcal{L}_{\text{max}}(\mathbf{r}) \,, \end{split}$  $\sim 10^{-1}$  $\mathcal{A}(\mathbf{x})$  and  $\mathcal{A}(\mathbf{x})$  are  $\mathcal{A}(\mathbf{x})$  .

التقارب والتفاع الماليون

 $\mathcal{A}^{\mathcal{A}}_{\mathcal{A}}$  and  $\mathcal{A}^{\mathcal{A}}_{\mathcal{A}}$  and  $\mathcal{A}^{\mathcal{A}}_{\mathcal{A}}$ 

 $\label{eq:3.1} \left\langle \left( \frac{1}{2} \right)^2 \right\rangle_{\rm L} = \frac{2\pi}{\pi} \left\langle \left( \frac{1}{2} \right)^2 \right\rangle_{\rm L} = \frac{1}{2} \left\langle \left( \frac{1}{2} \right)^2 \right\rangle_{\rm L} = \frac{1}{2} \left\langle \left( \frac{1}{2} \right)^2 \right\rangle_{\rm L} = \frac{1}{2} \left\langle \left( \frac{1}{2} \right)^2 \right\rangle_{\rm L} = \frac{1}{2} \left\langle \left( \frac{1}{2} \right)^2 \right\rangle_{\rm L} = \frac{1}{$ 

## 1. WHAT IS A GP I/O INTERFACE?

The General Purpose Input/Output Interface (GP I/O) is designed for connecting general low-speed peripheral units (e.g. measuring instruments, printers, X-V plotters, etc.) and providing information exchange between the main computer unit and peripheral devices in a parallel 1/0 mode.

However, there are many different standards and features in parallel interfaces, and they do not always provide satisfactory information exchange for units having parallel interfaces.

It is requested that the user fully understand this instruction manual and specifications of the peripheral units before using this I/O interface.

Sharp cannot provide either hardware or software support for special customer applications. Moreover, Sharp cannot in any way be responsible for damages that arise as a result of customer misuse.

However, this instruction manual describes information necessary for exchanging information between the main computer unit and peripheral units in so far as is possible.

## 2. SPECIFICATIONS

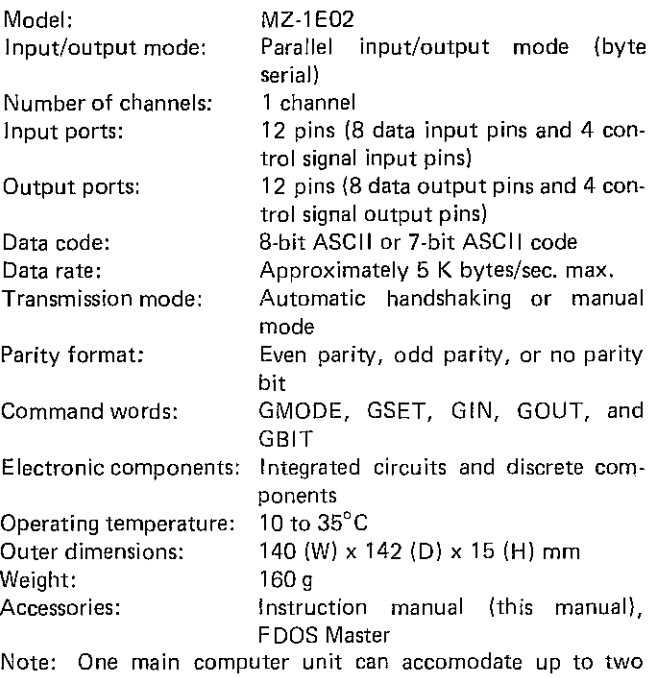

interface units (i.e. two channels). The interface unit is mounted in slot 1, 2, 3 or 4 of MZlU02 Option Expansion Unit taht mounted in the Model-3500 Series Business Computer Main Unit (for two units combinations of slots 1 and 3 or slots 2 and 4 are not allowed). The channel number is determined by the slot number of the interface unit:

Slot 1 or 3 ................... Channel number: 0 Slot 2 or 4 .................. Channel number: 1 Two interface units may be mounted in any of four combinations:

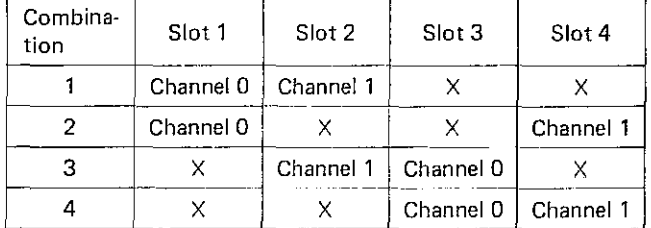

## 3. DATA INPUT/OUTPUT FORMAT

The input/output format for data and control signals including positive/negative logic, code length (8-bit/7-bit code), and parity mode (even parity/odd parity/no parity) should be set up in accordance with the input/output format of the peripheral unit to be connected. The method of setting the format will be described in Part VII, Programming, p. 1 6.

## 1. B-BIT CODE AND 7·BIT CODE

8-bit code uses eight bits (eight pins) to express data and the 7-bit code uses seven bits (seven pins) to express data. Either 8-bit or 7-bit code can be set for this I/O interface. This interface unit has eight pins for each data input and output, and setup of the 7-bit code permits the use of the remaining bit (one pin) as a parity bit, as will be described below.

## 2. PARITY CHECK

A parity bit can be added to 7-bit data so as to provide a parity check of the data. An even parity check verifies that the total number of 1 (logical "1") bits of data and the parity bit is an even number, and an odd parity check verifies that the total number of 1 bits is an odd number. This I/O interface can be set to either an even parity check, odd parity check or no parity check when the 7-bit code is used.

## 3. AUTOMATIC HANDSHAKING MODE

Automatic handshaking is one of the data transmission modes, and it generally transfers data automatically in the following procedures. Although automatic handshaking is a basic feature of this I/O interface, manual mode can also be selected.

Data transmission in the automatic handshaking mode (data output).

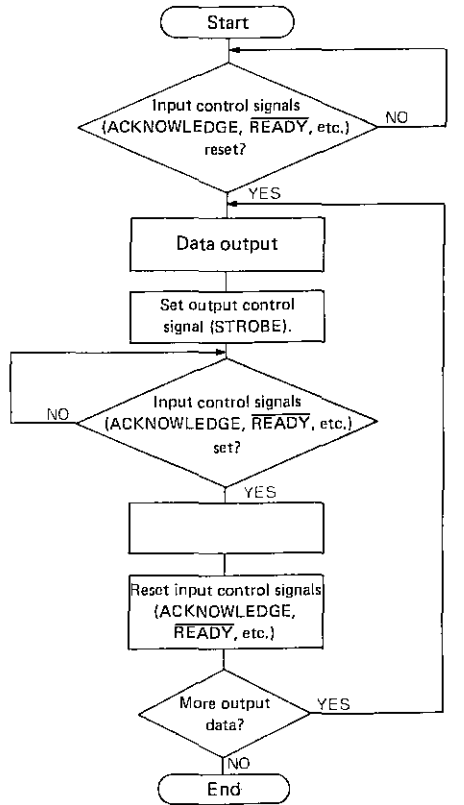

Data input is handled similarly.'

#### $MZ-1E02$

4. POSITIVE LOGIC AND NEGATIVE LOGIC  $\lambda = \pi_{\rm eff}$ This I/O interface can be set for positive logic or negative .logic.independently for input data, output data, input control signals, and output control signals. The logical mode of output control signals is set by the DIP switch on the interface PC board and the logical mode of other signals is set using a command word (GSET command). For further details, see Part VII, Programming, p. 1.5 and Appendix 4, Setup of the DIP switch, p. A-5.

## **4. INPUT/OUTPUT PINS**

#### **INPUT PINS** 1.

- This 1/0 interface has 12 input pins, eight for data and four ti) for control signals.
- The 12 input pins correspond to signals 11 through 112. Signals 11 to 18 are data signals and 19 to 112 are control signals. These signals have the following magnitudes (weights):  $\omega_1$  .  $\omega$
- $1, 1, 19, \ldots, 2^{\circ}$  $2\frac{2}{3}\frac{12}{13}\frac{10}{110}$  .......  $2\frac{2}{3}\frac{1}{3}\frac{1}{3}\frac{1}{11}$  .......  $2\frac{2}{3}\frac{1}{3}\frac{1}{3}\frac{1}{3}\frac{1}{3}$  $\omega/\chi$  $\overline{\Omega}$  .  $4.$  $14, 112, \ldots, 2^3$  $15...$ ........  $2^4$ 5.,  $6.$  $16.........2<sup>5</sup>$  $7.$  $17.........2<sup>6</sup>$

 $18...$  .........  $2^7$  or used as a parity bit or not used.

#### 2. OUTPUT PINS

8.

This I/O interface has 12 output pins, eight for data and four for control signals.

The 12 output pins correspond to signals 01 through 012. These signals have the following magnitudes (weights):

1.  $Q1, Q9$  . . . . . . . 2<sup>0</sup> 2. 02, 010  $\ldots$  2<sup>1</sup> 3. 03, 011 ...  $2^2$ 4.  $04, 012, \ldots, 2^3$ 5.  $05$  ..........  $2^4$ 6.  $06$  .......... 2<sup>5</sup>

7.  $Q7$  .......... 2<sup>6</sup>

8. O8 ..........  $2^7$  or used as a parity bit or not used. After power has been switched on, signals 01 to 08 are ON (high level) and signals O9 to O12 may be ON (high level) or OFF (low level) as set by the DIP switch on the interface PC board. For further details, see Appendix 4. Setup of the DIP switch, p. A-5.

#### 3. ELECTRICAL CHARACTERISTICS OF INPUT/OUTPUT **PINS**

#### 1) Output signals

ON (high) :  $> 2.4$  V  $0.25 \text{ mA}$ OFF (low) :  $<$  0.5 V 48 mA

#### 2) Input signals

 $ON(high)$ :  $2.0 \sim 5.25$  V OFF (low) :  $-0.5 \sim 0.5$  V Maximum input voltage: 5,25 V

## 5. SIGNAL TIMING IN AUTOMATIC **HANDSHAKING MODE**

## 1. SIGNAL TIMING FOR DATA INPUT

For data input in the automatic handshaking mode, signal lines 11 to 18 are used for input data, 110 is used for the STROBE signal in data input and O10 is used for the ACKNOWLEDGE signal which indicates that the interface unit (MZ-1E02) has received data.

The following illustrates the timing of signals, assuming that signals on lines 110 and 010 are in a positive logic system.

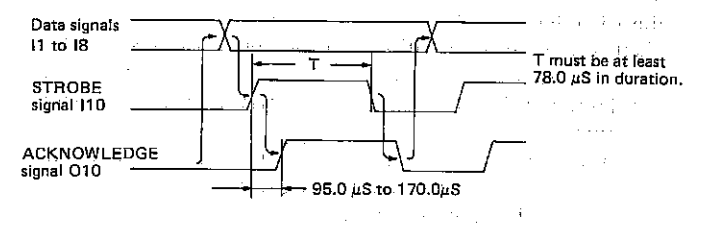

The ACKNOWLEDGE signal on signal line O10 can be replaced with the READY, REQUEST TO SEND (transmission request) or the BUSY signal.

## 2. SIGNAL TIMING FOR DATA OUTPUT

For data output in the automatic handshaking mode, signal lines 01 to 08 are used for output data, 09 is used for the STROBE signal and 19 is used for the ACKNOWLEDGE signal which indicates that the peripheral unit has received data. The following illustrates the timing of signals, assuming that signals on lines O9 and 19 are in a negative logic system.

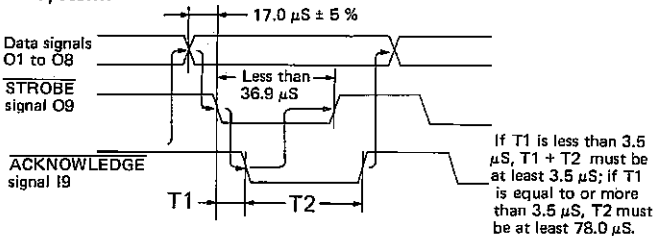

The ACKNOWLEDGE signal on line 19 can be replaced with the READY, REQUEST TO SEND (transmission request) or the BUSY signal.

As described above in aautomatic handshaking, signal lines 11 to 18 are used for data input and 110 and 010 are used for control signals during data input. Signal lines O1 to O8 are used for data output and O9 and 19 are used for control signals. Input lines 111 and 112 and output lines O11 and O12 are not used in the automatic handshaking mode and these lines can be used arbitrarily. The following shows some examples of signals to be transmitted on these four lines. Also refer to the GBIT command, p. 30.

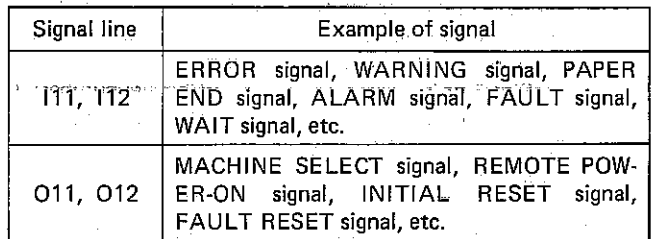

Note: If data input or output does not operate satisfactorily in the automatic handshaking mode and the system hangs up in the wait state (e.g., the system waits for the STROBE signal in data input or the ACKNOWLEDGE signal in data output), the system can be released from this state by pressing the HALT button.

## 6. CONNECTION OF PERIPHERAL DEVICES

1. PERIPHERAL DEVICES THAT CAN BE CONNECTED. General low-speed peripheral devices (e.g., measuring instruments, printers, X-V plotters, etc.) having parallel interfaces can be connected. The Model-3500 Series Business Computer Main Unit can also be connected to another computer having a parallel interface.

Processing of control signals and operation (timing) of the automatic handshaking modes differ for each device and the specifications of each device must be satisfied. For further details, see the following paragraph.

#### 2. PRECAUTIONS FOR CONNECTION

The user should first carefully check the specifiecations of each peripheral device before connection is made. This paragraph describes general precautions.

1) Electrical characteristics of the input/output pins Confirm that the peripheral device to be connected satisfies the characteristics shown in Part IV, 3, Electrical characteristics of input/output pins, p. O.

In particular, make sure to check that the output voltage of the peripheral device does not exceed the maximum input voltage of the MZ-1 E02 interface. Excessive signal voltage can cause damage to the interface unit.

#### 2) Automatic handshaking mode

Confirm that data is transmitted to the peripheral device in accordance with the flow chart for data transmission, as described in Part Ill, 3, Automatic handshaking mode, p. 8. The timing of the signal on line 010 at data input and the signal on line 09 at data output must satisfy the specifications of the peripheral device.

The setup time for the signal on line 110 at data input and the signal on line 19 at data output must be long enough, as specified, to ach ieve satisfactory data transmission.

#### 3) Manual mode

If data transmission does not operate satisfactorily in the automatic handshaking mode, carry out data transmission in the manual mode where control signals are input and output by the program (GBIT command). Data transmission in the manual mode takes 10 seconds or more, and the timing of each control signal must be considered carefully.

## 4) Other

When a printer is connected as a peripheral device, set the CR code of the printer to the carriage return (without line feed) function, i.e., turn off the automatic line feed. A CR code and an LF code are output automatically following data output.

## 3. CONNECTING PROCEDURE

Note) Switch off the power supplies to the Model-3500 Series Business Computer Main Unit and peripheral devices before making connection.

## 1) Installing the MZ-1E02

Install the MZ-1E02 in one of slots 1, 2, 3 or 4 of MZ-1 U02 Expansion Unit that mounted in the Model-3500 Series Business Computer Main Unit. After installation, secure the MZ-1E02 with screws that closed the slot cover.

The interface unit is assigned channel 0 when it is mounted in slot 1 or 3, or the unit is assigned channel 2 when it is mounted in slot 2 or 4. (See the following table.)

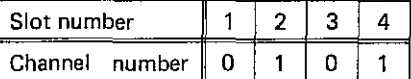

## 2) Wiring

Solder the each loose wire of optional GP I/O interface cable [MZ-1C19] with a proper connector of peripheral device according to Appendix 3. MZ-1E02 Contact signal table. Connect all GND lines (24 wires) of the cable to the GNO pins of the peripheral device.

Extension of the cable must be within 2 meters and sufficient precautions must be taken for noise protection to ensure reliability.

## 3) Attaching the connector

Connect the interface MZ-1E02 and the peripheral device with the cable [MZ-1C19].

And then fasten it with two screws on the both end sides of the connector.

## 4) Power·ON

Set the GP I/O interface controlling FOOS Master disk (accessories) in the Mini-Floppy Disk Drive unit (channel-drive number AO) that located on the right hand side of the Model-3500 Series Business Computer Main Unit.

Turn power on the peripheral device (CRT display, etc.), then the Model-3500 Series Business Computer Main Unit.

(The FDOS Master attached with Model-3500 Series Business Computer Main Unit and that of version No. V2.0 are not applicable.)

## 7. PROGRAMMING

For ease of understanding of the syntax and rules of command words, the syntax notation is defined as follows. This notation is effective only in describing the syntax and rules, and should not be used in actual programs.

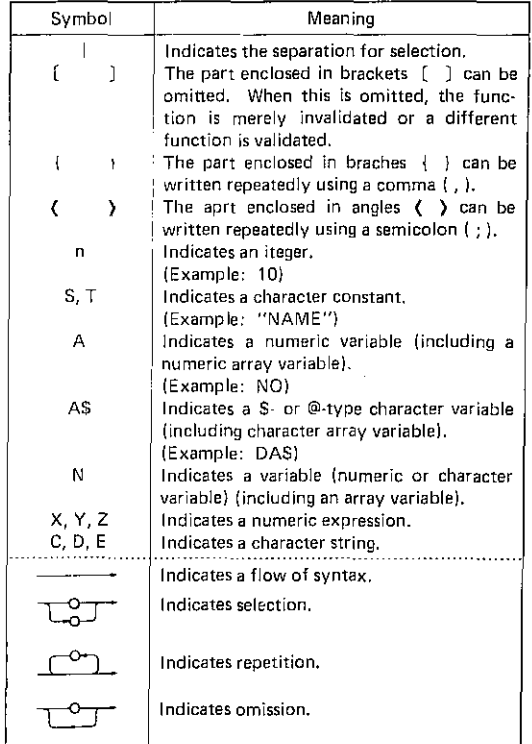

- Note 1) In actual operation, ENTER key must be pressed at the end of each program step. (For multiple statement entry, statements must be separated using a colon  $($  :  $),$
- Enter the program with the MZ-1E02 installed. Note 2)
- again that a true  $\sim 100$ 1. GMODE " BLOWER STREET

This command sets up the input/output channel modes.

dia. udalu se

The setup modes include the automatic handshaking mode or manual mode for input/output ports. 8 bit or 7 bit code for the automatic handshaking mode, and the parity check mode. inan<br>Panuk Peranga

→ 全

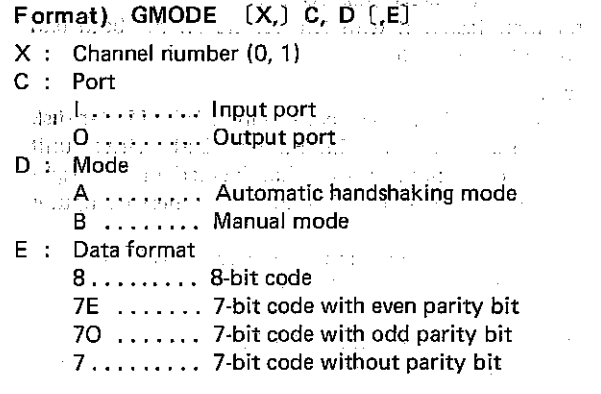

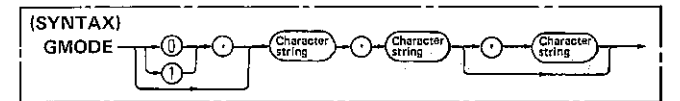

Numeric expression X selects the channel with character string C selecting which port and character string D selecting the mode (automatic handshaking mode/manual mode). When the automatic handshaking mode is specified by D. data format can be specified by the character string E. If (X,) is omitted, channel 0 is set automatically. If E is omitted in the specification of the automatic handshaking mode, 8-bit data code is set automatically. After power has been switched on, the input and output ports of each channel are set to the automatic handshaking mode with 8-bit data code.

Note) For data I/O in the 7-bit ASCII code system, the SI/SO (shift-in/shift-out) state is automatically set to SI by execution of this command.

Example) 10 GMODE "0", "A", "7E"

This program specifies the automatic handshaking mode for 7-bit code with even parity check for the output port of channel 0.

Addendum) SI/SO (shift-in/shift-out)

The 7-bit ASCII code system has the SI/SO state for handling as much data as an 8-bit code system does.

The SO code (CHR\$ &OE) switches the SI state to the SO state, and the SI code (CHR\$ &OF) switches the SO state to the SI state. Accordingly, data in the 7-bit ASCII code system includes SI codes and SO codes. These codes must be taken into consideration in programming when the amount of data is significant. The SI and SO states are independent for the input and output ports and for each channel.

After power has been switches on, the SI state is automatically set.

2. GSET in colorado This command specifies the logical polarity of input/ output data signals and input control signals. This command is effective only for channels and ports in the automatic handshaking mode. nde. Format) GSET [X,] C, D  $\sim 10^{-4}$  $\sim 10^7$  $X:$  Channel number  $(0, 1)$ C - - - Type of signals ID........ Input data signals OD ...... Output data signals IC........ Input control signals D : Positive logic/Negative logic (SYNTAX) **GSET** ⋒ This command specifies the logical polarity of signals on a channel, as indicated respectively by the character strings D and C, and the expression X. The logical polarity of signals can be specified in two ways: i). Specification for a group of signals (8 data bits or 4 bits) as designated by string C: Character string D: Positive logic ........... "1" Negative logic . . . . . . . . . . . "0" ii) Specification of individual signals as designated by character string C: Character string D: Example for input control signals:  $"0101"$ Positive logic for signal 19 Negative logic for signal 110 Positive logic for signal 111 Negative logic for signal 112 If  $(X, )$  is omitted, the logical polarity for channel 0 is set. After power has been switched on, positive logic is set for all input/output data signals and input control signals for each channel, Example) 10 GSET "00", "0" This program specifies negative logic for all output data signals (8 bits) on channel 0. Addendum) The logical polarity of the output control signals is set by the DIP switch on the interface PC board. (This command cannot be used for that purpose.) For details, see Appendix 4, Setup of the DIP switch, p. A-5.

المتحدثين

 $33.7 - 22.1$ 

 $\tau_{\rm{max}}$ 

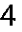

 $\sim$   $\sim$ 

A.

**CHANNEL** 

## 3. GIN

## This command enters data.

The syntax differs in the automatic handshaking mode and manual mode. Format 1 applies to the automatic handshaking mode input command, and Format 2 applies to the manual mode input command.

## Format 1) GIN  $X, N, C$   $($ ,  $D)$

- $X:$  Channel number  $(0, 1)$
- N : Variable for inputting data
- C : End code 1
- D : End code 2

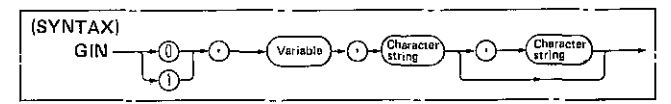

This command (Format 1) is used in the automatic handshaking mode.

The GIN command inputs data to variable N unitl end codes are read (will be described shortly) as designated by the character strings C and D for a channel as designated by the numeric expression X. The end codes are not input to the variable N.

If the area for variable N overflows, ERROR 205 occurs.

The NULL code has no effect and is not input to the variable. For character strings C and D, only the first character is valid as an end code.

o End code

When one end code is specified (,D is omitted), data is input until the end code as designated by the character string C is met.

Whe two end codes are specified, data is input until one of the end codes as designated by character strings C or D is met. In this case, if the end code as designated by character string C is met, the succeeding statement will be executed next. If the end code as designated by character string D is met, the statement in the subsequent program step will be executed next.

```
Example) 10 GIN O,A$,CHR$ &7F ,CHR$ 8.00:GO TO 10 
20 DISP "A$=";A$
```
This program inputs data to the character variable A\$ until the DEL (delete) code (i.e. CHR\$ & 7F) or CR (carriage return) code (i.e. CHR\$ & OD) is met.

Upon input of the DEL code the statement 'GO TO 10' will be executed next, or upon input of the CR code, the statement 'DISP "A\$=" ; A\$' in the subsequent program step will be executed next.

- Note 1) Null code is invalid to input even in  $@$ -type character variables.
- Note 2) For input data in negative logic as specified by the GSET command, complementary data (having an inverted polarity) will be input.
- Note 3) The data of 253 bytes or less is available to input at a time, more bytes of data input invite error (ERROR 125).
- Note 4) If CHR\$ &01 through &1F and CHR\$ &81 through &9F is specified as the end code in the 7-bit code system, the end code is detected using 7·bit data irrespective of the SI/SO state. If CHR\$ &20 through &7F and CHR\$ &AO through &FF is specified as the end code, the end code is detected using the SI/SO state and 7-bit data.

## Format 2) GIN X, E, A

- $X:$  Channel number  $(0, 1)$
- E : Type of signals
	- D ........ Data signals
	- C ........ Control signals

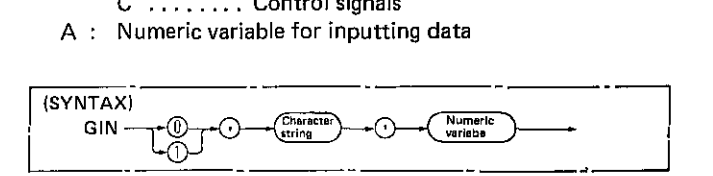

Format2 of the GIN command is used in manual mode.

The GIN command inputs the logical level (ON or high, and OFF or low) of a signal as designated by the character string E to the numeric variable A as binary data for the channel as designated by the numeric expression X.

Binary data produced by this command will have the magnitude of 1,2,4,8, 16, 32, 64 or 128, or any sum of these values depending on the bit position in the ON state (high level), irrespective of the logical polarity specified by the GSET command. Bit positions in the OFF state (Iow level) give a value of O.

o Magnitude of bit positions in the ON state (high level):

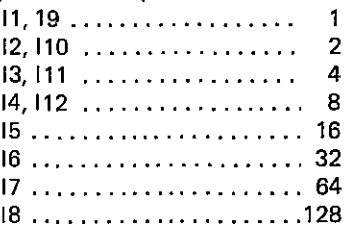

The range of magnitude of data signals is 0 to 255, and that of control signals is 0 to 15.

#### 4. GOUT

This command output data.

Syntax 1 and 2 apply"to operation in automatic handshaking mode, and Format 3 applies to operation in manual mode.

Format 1) GOUT X, (y C > C; )

- $X:$  Channel number  $(0, 1)$
- $Y:$  Numeric data to be output
- $C$  : Character data to be output

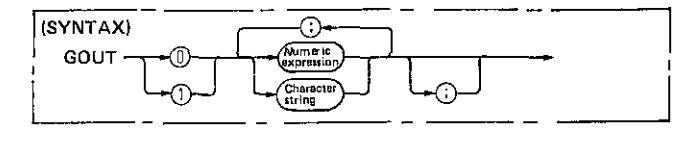

Format 1 of the GOUT command is used in automatic handshaking mode.

The GOUT command outputs numeric data designated by the numeric expression, or literal data designated by the character string C to a channel designated by the numeric expression X. With a semicolon attached at the end of the last numeric expression or literal string, no CR code (CHR\$ &OD) nor LF code (CHR\$ &OA) is output following the output of data. Conversely, if a semicolon is omitted at the end of the last numeric expression or literal string, a CR code and an LF code are output automatically follow· ing the output of data.

#### 10 GOUT 0. "ABC" A ...3 ... Y ... y (2.3 space 1 Example)

This program outputs literal string (literal constant) "ABC" data followed by a CR code and LF code for channel 0.

Note) For output data in negative logic as specified by the GSET command, complementary data (having inverted polarity) will be output. (This rule also applies to Format 2.)

Format 2) GOUT<sup>2</sup> X, USING n S | (Y) | A\$ | IMAGE Τ.  $\left| \cdot \right|$   $\left| \cdot \right|$   $\left| \cdot \right|$   $\left| \cdot \right|$   $\left| \cdot \right|$   $\left| \cdot \right|$ 

X she Channel number (0, 1) since the same of a

- 引用: ; Line number value of IMAGE statement issue
- **POST of DEIRE Inches** of IMAGE statement
- bitY it Line number (numeric expression) of IMAGE
- statement<br>A\$ : Character variable for specified format (image **But It is symbol)**
- **The Character constant indicating image symbol**
- 2. 2. Numeric data to be output
- (i. C.) : Character data to be output

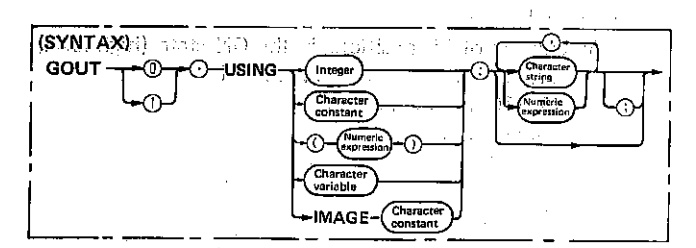

Format 2 of the GOUT command is used in the automatic handshaking.

The GOUT command outputs numeric data designated by the numeric expression Z or literal data designated by the character string C in a format designated by the IMAGE statement.

This syntax conforms to Function 2 of the PRINT statement described in the MZ-3500 BASIC LANGUAGE MANUAL. Also refer to the IMAGE statement.

If a semicolon is attached to the end of the last numeric expression or literal string, no CR code (CHR\$ &0D) nor LF code (CHR\$ &OA) is output following the output of data.

Conversely, if a semicolon is omitted, an LF code is output automatically at end of the data (No CR code is output). If  $\{Z | C\}$  (; ) is omitted, neither CR code nor LF code is output.

- The CR code and LF code can be set using the IMAGE statement.
- Example 1) 10 GOUT 1, USING 500; X\$, Y\$

This program outputs character strings X\$ and Y\$ in the format specified by the IMAGE statement for channel 1.

Example 2) 10 H\$="TRANSISTORS": K=1320 wd behaviors and property and the set of the set of the set of the set of the set of the set of the set of the set of the set of the set of the set of the set of the set of the set of the set of the set of the set of the s ON ME CANDICIO IMAGES 114 5XPPRICE" 4X \$#,### C' phonomenoid in all the surrendo for con-

This program outputs data in the following format, where Sp. CH, and LF signify a space code, CR code and LF code, respectively including with a community of data in the che- $\hat{f}^{\mu}$  .

 $T$   $R^3A^3N$  S  $T$  S  $T$  O  $R$  S  $S_P$  Sp  $S_P$  Sp  $S_P$   $S_P$   $P$   $R$   $T$   $C$   $\in$ Sp Sp Sp Sp \$ 1 , 3 2 0 CRLF Sp & Sp and Sp Sp Sp Sp \$ 1 , 3 2 0 CRLF Sp & Sp and Sp \$ 100

Format 3) GOUT X, E, Y  $\overline{y}_{\alpha\beta}$  , we X: Channel number (0, 1) a constraint the subsequent E : Type of signals 1990 - D<sup>ily</sup>sservis <mark>Däta signals</mark> (1990 - 1990)<br>Otservis **C**estre, and **Control signals** (1990 - 1990 - 1990) <sup>31</sup> Ai : Numeric data to be output the employment and all وبرويترويه وعووباساه متماد كخطب تقطيفها  $T$ 

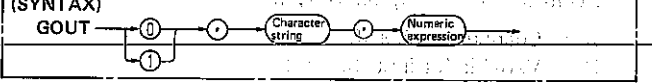

Format 3 of the GOUT command is used in the manual mode.

The GOUT command outputs numeric data designated by the numeric expression Y in binary format with the logical polarity of the signals designated by the character string E to a channel designated by the numeric expression X. This command outputs an ON state (high level) for a 0 bit, irrespective of the logical polarity specified by the GSET command. The logical polarity of output control signals is determined by the DIP switch on the interface PC board (See p. A-5.) When the character string E is set to data signals, the magnitude of the numeric expression Y must be within the range from 0 to 1.5 If this range is exceeded, ERROR 127 occurs.

No CR code (CHR\$ &OD) nor LF code (CHR\$ &OA) is output at the end of the output data.

Note) Use this command for data in the 8-bit code system.

Addendum) The NULL code can be output.

Example) 10 GOUT 0, "D", 0%

This program outputs a NULL code for channel 0.

#### 5. GBIT

This command verifies and sets the logical level of signals.

This command is effective for ports in both automatic handshaking and manual modes. The command has no relation to the logical polarity specified by the GSET The logical polarity of the output control command. signals is determined by the DIP switch on the interface PC board. See Appendix 4, Setup of the DIP switch, p. A-3.

## Format 1) GBIT [X, ] C, Y, A

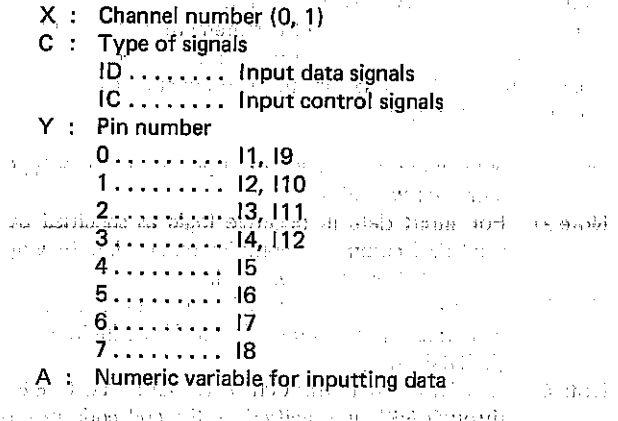

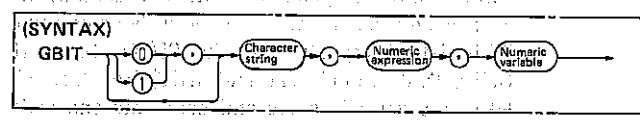

The Australian Betwickley

The GBIT command verifies the logical level of a pin designated by the numeric expression Y for an input signal designated by the character string C for a channel designated by the numeric expression X, and assigns "1" to numeric variable A if the state is ON (high level) or assigns "0" to numeric variable A if the state is OFF (Iow level).

If  $(X<sub>i</sub>)$  is omitted, a signal on channel 0 is verified.

Example) 10 GBIT "IC",2.A 20 IF A=l THEN "ERR"

This program checks signal 111 on channel 0, and branches the program to line iabel "ERR" if the signal is ON (high level).

#### Format 2) GBIT  $(X, ) C, Y, Z$

- $X:$  Channel number (0, 1)
- C : Type of signals
	- OD ....... Output data signals
	- OC ....... Output control signals
- $Y :$  Pin number
	- 0 ......... 01,09 1 ......... 02,010
	- 2 ......... 03, 011
	- 3 ......... 04,012
	- 4 ......... <sup>05</sup>
	- 5 ......... 06
	- 6 ......... 07
- 7 ......... 08  $Z : Set of signals$ 
	- 0 ......... OFF (Iow level) 1 ......... ON (high level)
		-

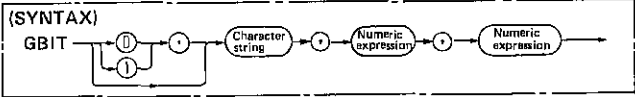

When the character string C indicates that the signal is an output data signal, this command sets a pin designated by the numeric expression Y to ON (high level) if the magnitude of the numeric expression Z is "1", or sets the pin to OFF (Iow level) if Z is "0".

When the character string C indicates that the signal is an output control signal, setup of the DIP switch on the interface board functions inversely.

If (X,) is omitted, a signal on channel 0 is set.

Example) 10 GBIT "OC",O,l

This program sets signal 09 on channel 0 to ON (high level) if DIP switch 1 on the interface PC board is set to OFF. If the DIP switch 1 is set to ON, the pin is set to OFF (Iow level).

## 6. A SIMPLE PROGRAMMING EXAMPLE

#### Example 1)

Sample program describing data transfer with automatic handshaking mode using two sets of main unit Model 3500 series.

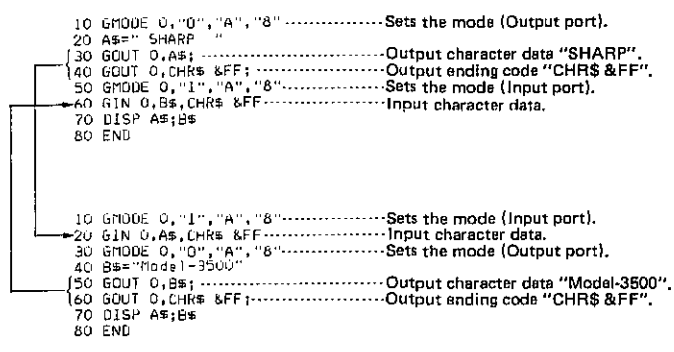

#### Execution results

"SHARP Model-3500" is displayed onto the both of CRT A side and B side.

Cable connecting table

When executing program, use the cable corresponded as follows.

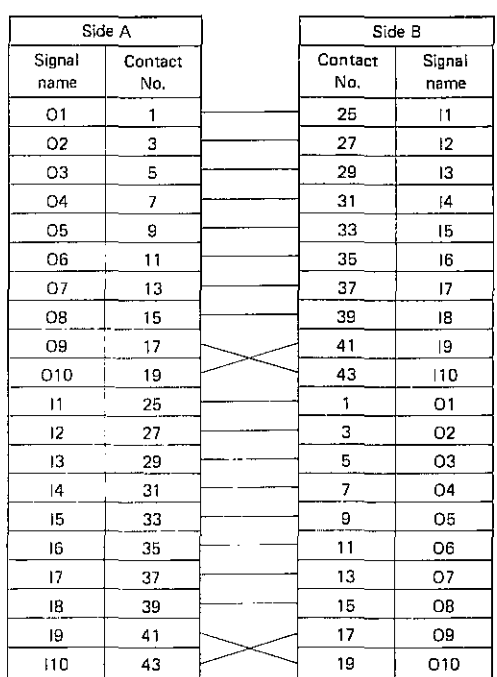

o All GND (ground) contacts must be connected with those of partner.

o Unused contacts are open.

#### **MZ-1E02**

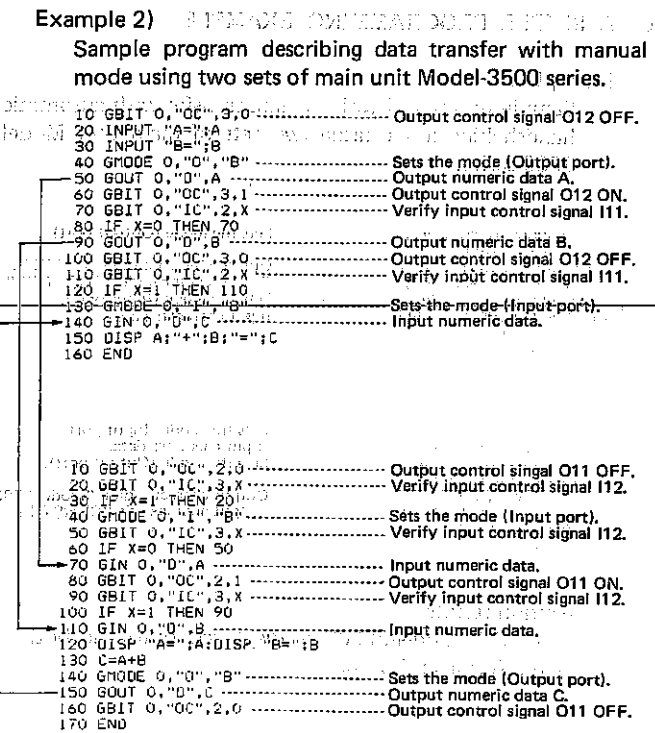

**Execution results** 

Result is displayed at A side after calculating at B side the total of two numeric datas which is input through A side.

We have the con-

Cable connecting table

When executing program, use the cable corresponded as follows.

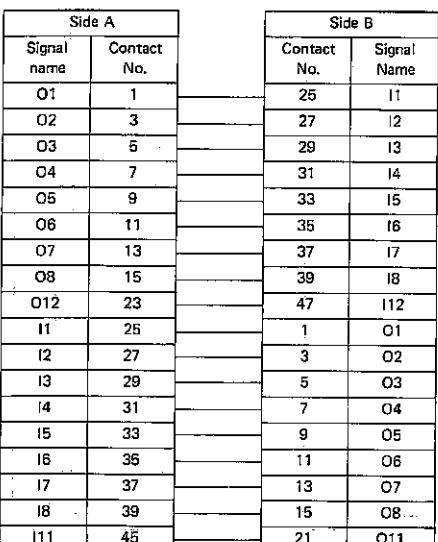

o All GND (ground) contacts must be connected with those of partner.

o Unused contacts are open.

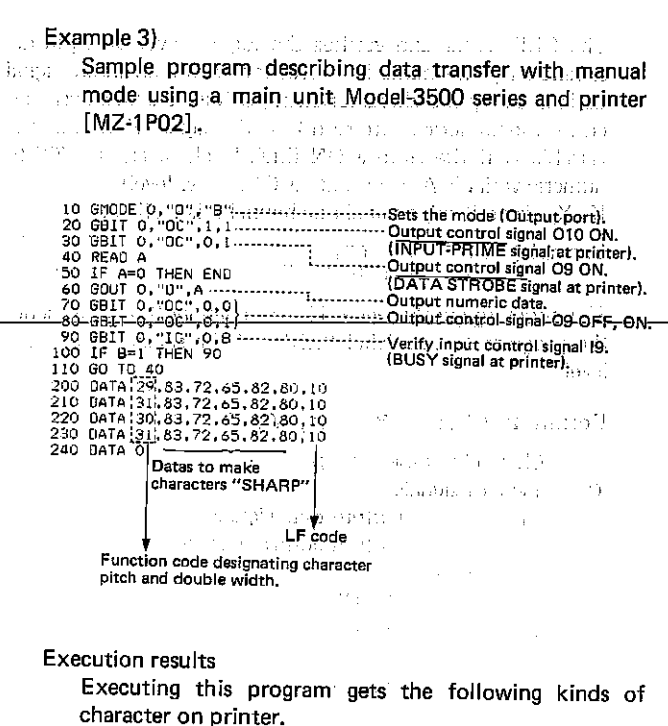

SHARP .......................Character pitch to 16.5CPI. SHARP --------------Character pitch to 16.5CPI, double width mode. SHARP -----------------Character pitch to 10CPI. SHARP .....Character pitch to 10CPI, double width mode.

Cable connecting table

للانتقاد المداوي

When executing program, use the cable corresponded as follows.

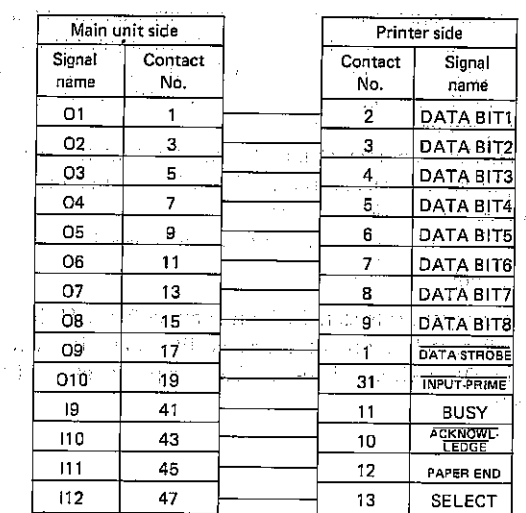

o All GND (ground) contacts must be connected with those of partner.

o Unused contacts are open.

 $\epsilon = \rho_{\rm 2000}$ 

## 8. ERROR CODE TABLE

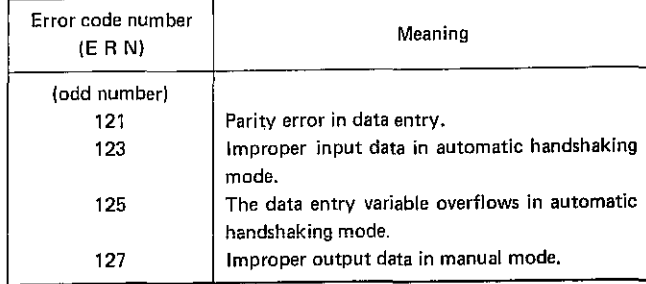

Note) An erroneous program step indicated by an odd number error code (ERN) can be skipped using the ON ER ROR statement.

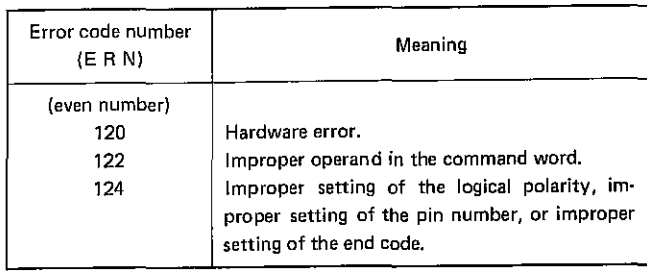

For error codes other than those listed above, refer to VI. "Error code list" of the MZ·3500 BASIC LANGUAGE MANUAL Appendix.

## 9. INPUT CODE TABLE

Input data is processed as the following characters or functions in the Model·3500 Business Computer Main Unit.

## 1. 8·BIT ASCII CODE TABLE

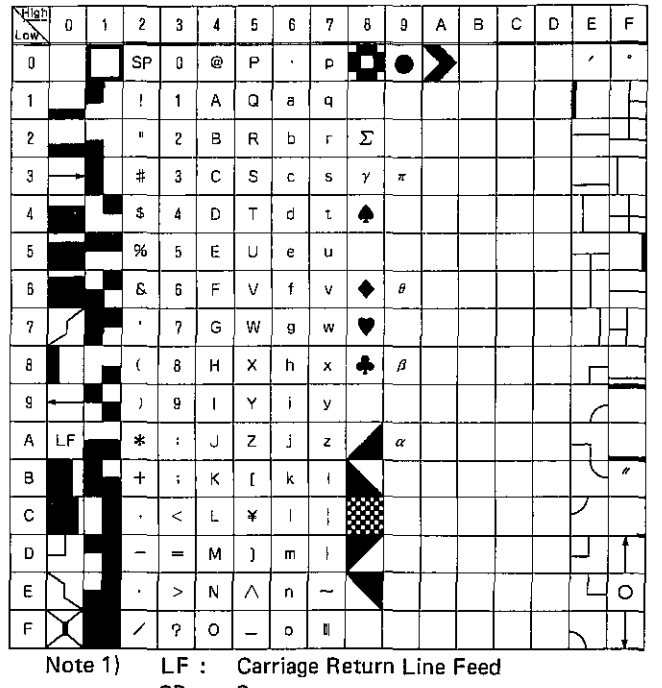

SP: Space

Note 2) Character codes which are left blank in the above table are used for Japanese characters, except for the character code 00.

## 2. 7·BIT ASCII CODE TABLE

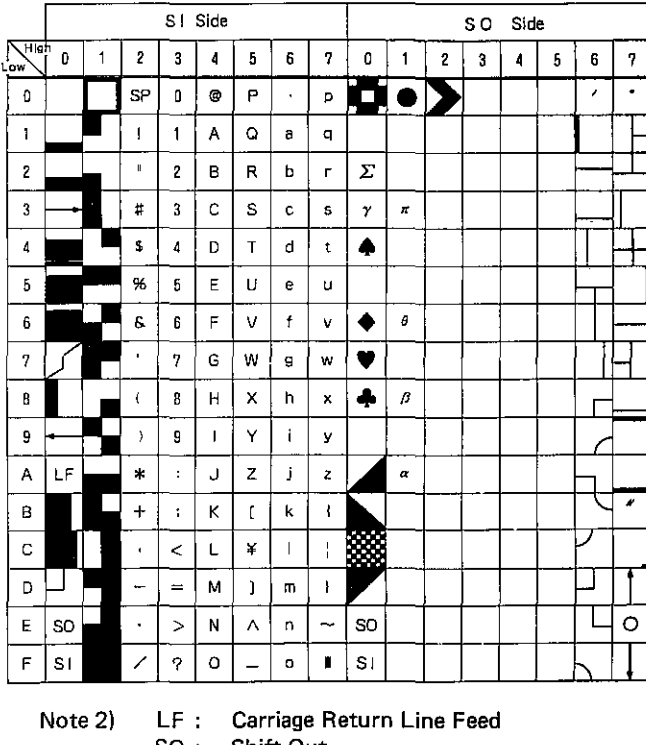

- SO : Shift Out<br>SI : Shift In
- Shift In
- SP : Space

Note 2) Character codes which are left blank in the above table are used for Japanese characters, except for the character code 00 on the SI side.

## 10. MZ-1E02 CONTACT SIGNAL TABLE

Following table shows the contact and input/output signal of the interface [MZ~1 E02] coordinated with the each loose wire of optional GP I/O interface cable [MZ·1C19]. (The cable consists of 50 pes. of loose wire and they are distincted from each other, with 5 kinds of calor and number of colored 2 kinds.)

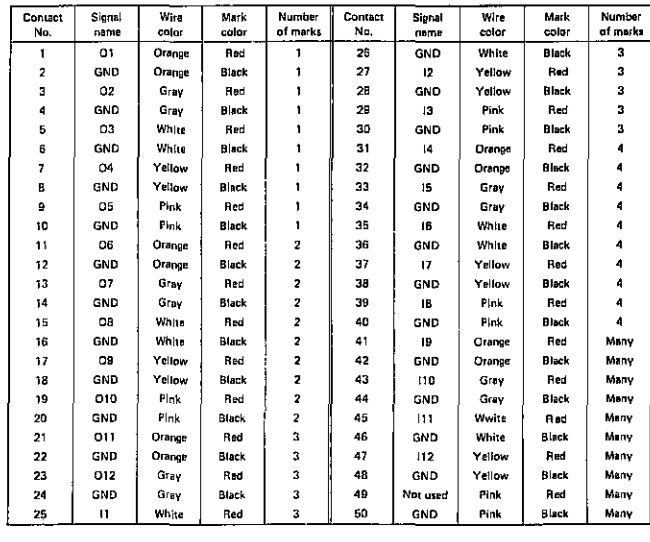

## **11. SETUP OF THE DIP SWITCH REA**

The DIP switch on the interface PC board is used to establish the state of the output control signals immediately after power has been switched on, the logical polarity of the output control  $\frac{1}{2}$  signals, etc.  $\frac{1}{2}$  ,  $\frac{1}{2}$  ,  $\frac{1}{2}$  ,  $\frac{1}{2}$  ,  $\frac{1}{2}$  ,  $\frac{1}{2}$  ,  $\frac{1}{2}$  ,  $\frac{1}{2}$  ,  $\frac{1}{2}$  ,  $\frac{1}{2}$  ,  $\frac{1}{2}$  ,  $\frac{1}{2}$  ,  $\frac{1}{2}$  ,  $\frac{1}{2}$  ,  $\frac{1}{2}$  ,  $\frac{1}{2}$  ,  $\frac{1$ 

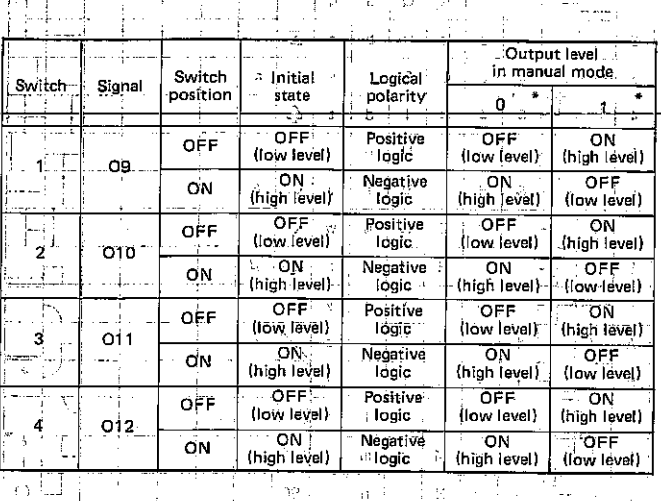

\* The level of each bit in accordance with Syntax 3 of the GOUT command, or the value of the numeric expression Z in accordance with Syntax 2 of the GBIT command.

## WORREN DE

## 12. MZ-1E02 (GPIO) TEST PROCED-

adi aURE sof was didne about an electorous enungs) to new characteristic

- Tools required on shop hots is the summary
- (1) MZ-3500 Personal Computer
- (2) MZ-1E02 (RS232C I/F PWB)

 $\approx \pm 9$ 

 $\sim$   $\alpha$ 

si di

- (3) Diagnostic program diskette (UKOG-0143 CSZZ)  $(4)$  Cable (UKO-GG0078CSZZ)

do danym yn griff a'r yn Brysgyfeillau ac ceir ar cael y ceir a'r<br>**Test broeddure**g a'r d<sup>an</sup> y gerau benaeth a rheisi (1900 ac ceir a 2010 menuit sad di secolo.

19 de outras de la comunicació

1. Fix the optional slot panel on the back of the MZ-3500.

s a mion to wherear has taken by a gol the party

2. Insert the board to be tested in the slot number 3 or 1 of Channel O. And, insert the testing board in the slot number 2 or 4 of Channel 1.

Keep the board to be tested in Channel-0 at all times and change the testing board in Channel 1 after each test.

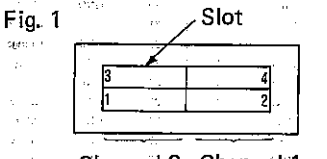

Channel 0 Channel<sup>-1</sup>

NOTE: Before inserting the board in the slot, make sure that all dip switches are in OFF position. Any dip switch turned ON must be set OFF.

Connect boards using the cable (UKOGG0078CSZZ) з. dedicated for this service.

4. Insert the diagnostic program diskette (UKOG-0143CSZZ) in the MZ-3500 floppy disk drive and turn power on. The test starts automatically after power on.

5. The message as shown in Fig. 2 appears when the test ends normally.

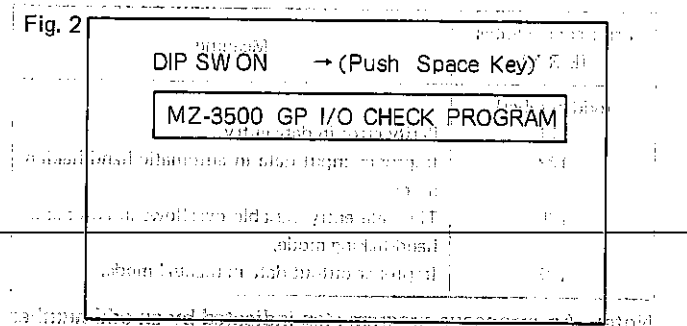

**COTurn all dip switches OED of the board to be tested when** the above message is displayed, then push the SPACEBAR. The test is satisfactory when the following message appears after depression of the SPACEBAR.  $\mathcal{A}(\mathcal{A})=\mathcal{A}(\mathcal{A}(\mathcal{A}))$ 

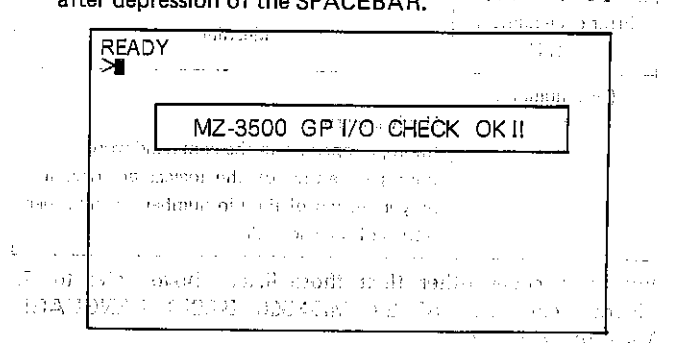

If there is any failure, the bit in failure will be shown on the display.

## Example: The message as shown below appears when bits 1 and 2 of the I/O port is in failure.

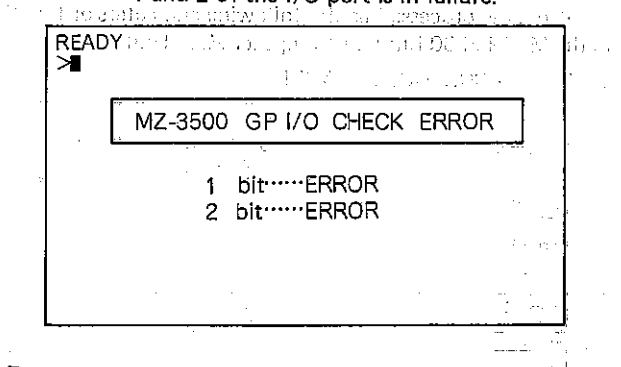

Error may also be indicated when the SPACEBAR is pushed after turning all dip switches ON.

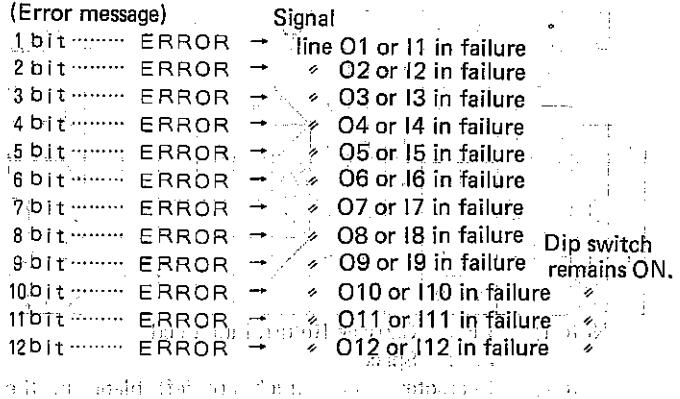

princamato de conquista na Condica (condiaco vecidi

NOTE: Be sure to turn power off before accessing of the board.

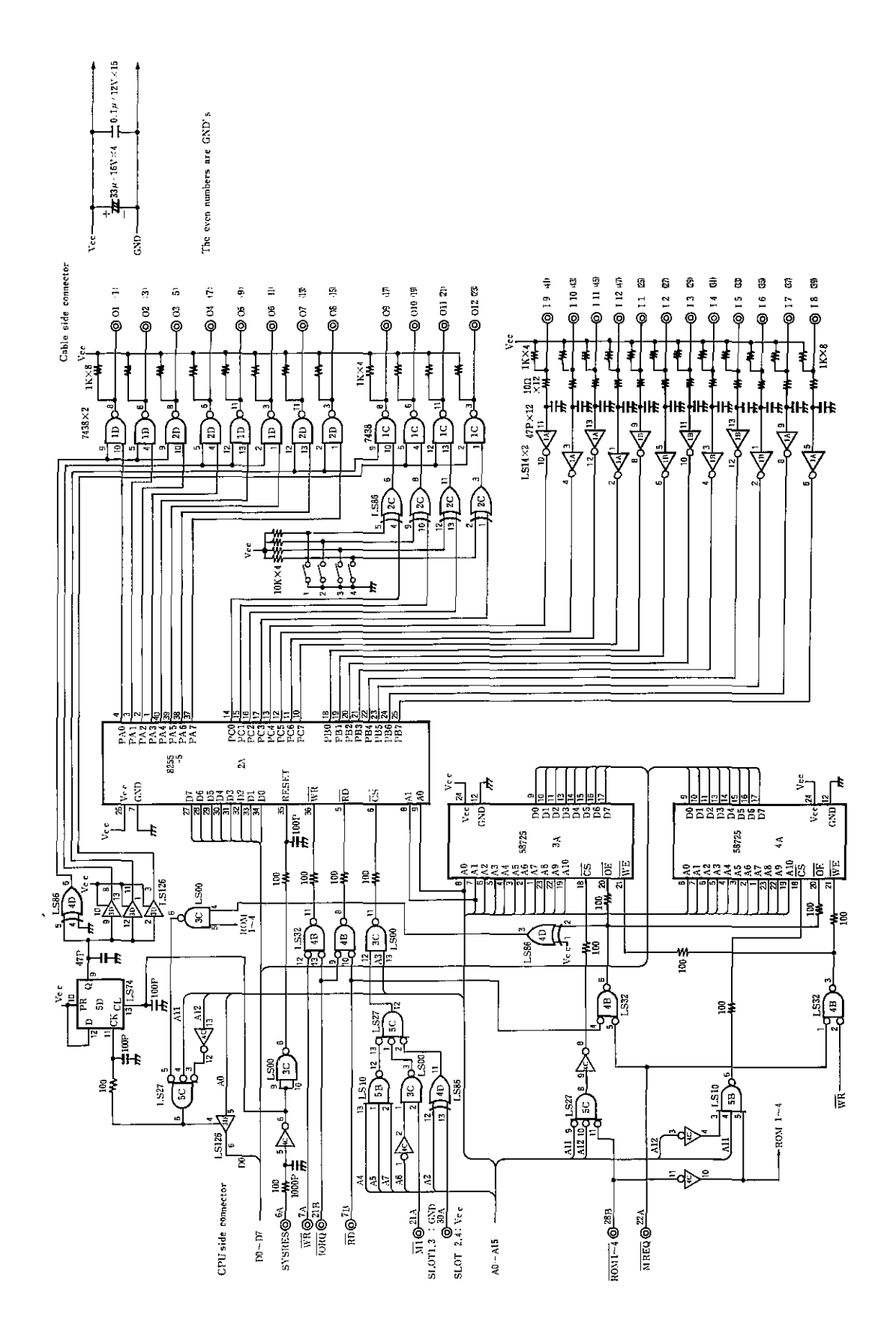

## **14. MZ-1E02 COMPONENT LOCATION** *MARRY MEDICE SCRIMING*

 $\hat{r}$  ,  $\hat{r}$  ,  $\hat{r}$  ,  $\hat{r}$ 

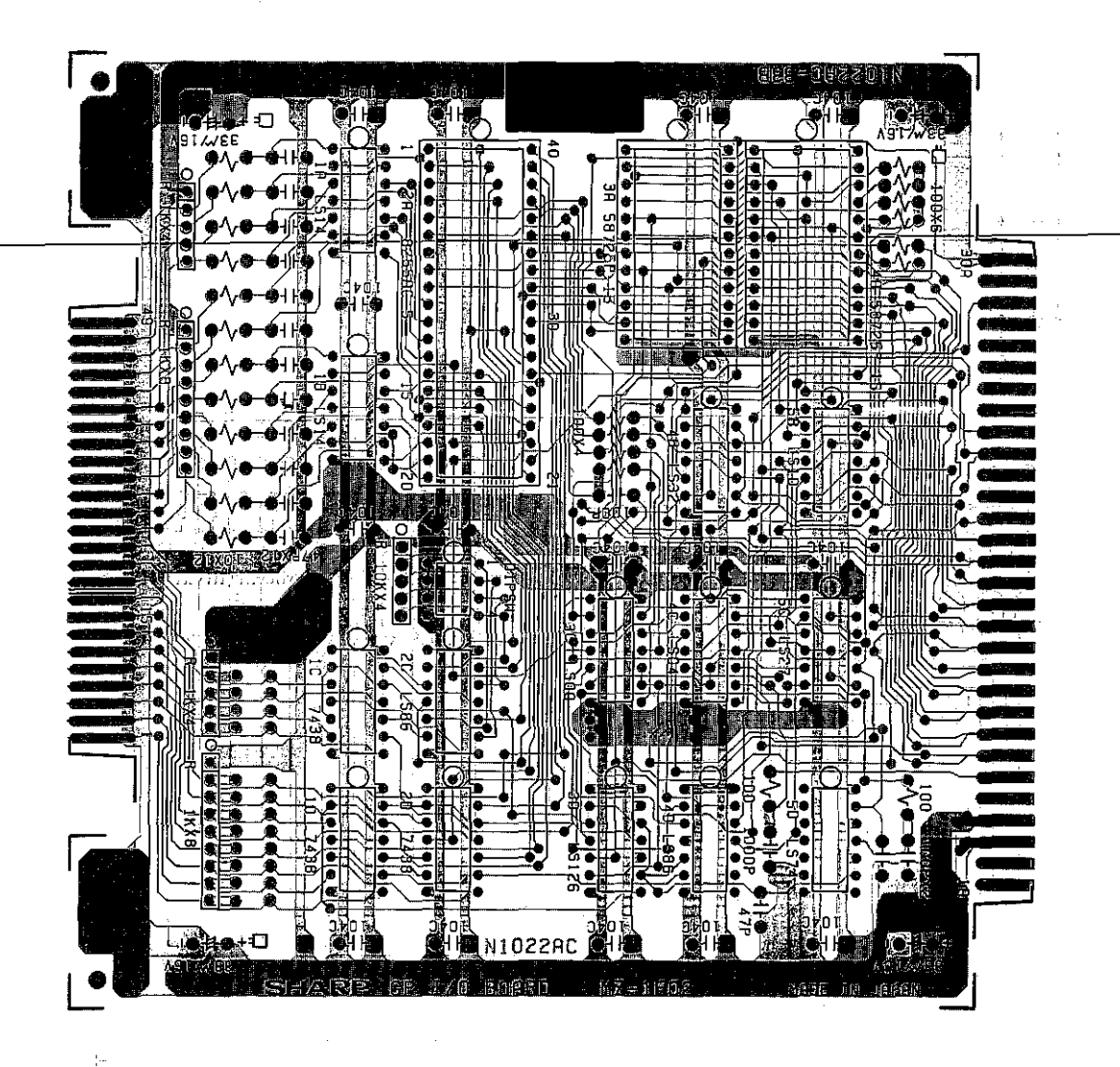

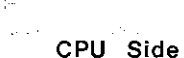

| В                                         | No. | А                      |             |                 |             |  |  |  |  |
|-------------------------------------------|-----|------------------------|-------------|-----------------|-------------|--|--|--|--|
|                                           |     |                        | A 8         | 16              | 9<br>А      |  |  |  |  |
|                                           | 2   |                        | A10         | 17              | A11         |  |  |  |  |
| GND                                       | 3   | ¦G N D                 | A12         | 18              |             |  |  |  |  |
| $V \subseteq C$                           | 4   | $\bar{\mathbf{V}}$ c_c |             | 19              |             |  |  |  |  |
|                                           | 5   |                        |             | 20              |             |  |  |  |  |
|                                           | 6   | SYSRES                 | TORQ        | 21              | Μ           |  |  |  |  |
| ŔĎ                                        | 7   | WR                     |             | 22              | <b>MREQ</b> |  |  |  |  |
| D<br>0                                    | 8   |                        |             | 23              |             |  |  |  |  |
| 2<br>D                                    | 9   | 3<br>n                 |             | $\overline{24}$ |             |  |  |  |  |
| D<br>4                                    | 10  | 5<br>٠D                |             | 25 <sub>c</sub> |             |  |  |  |  |
| ٠D<br>6                                   |     | 7                      |             | 26              | بالبر       |  |  |  |  |
| А<br>0                                    | 12  | 1<br>А                 |             | $\overline{27}$ |             |  |  |  |  |
| 2<br>Α                                    | 13  | $\overline{3}$<br>Α    | <b>ROMX</b> | $\overline{28}$ |             |  |  |  |  |
| А<br>4                                    | 14  | 5<br>Α                 |             | 29              |             |  |  |  |  |
| A <sub>6</sub>                            | 15  | A 7                    | GND.        | 30              | SL          |  |  |  |  |
| $\sqrt{2}$<br>$\sim$ $\sim$ $\sim$ $\sim$ |     |                        |             |                 |             |  |  |  |  |

<sup>(</sup>PARTS SIDE)

Cable Side

|                      |         | No.             |   |                |                 |                         |           |     |        |    |              |
|----------------------|---------|-----------------|---|----------------|-----------------|-------------------------|-----------|-----|--------|----|--------------|
|                      | GND     | 2               | n |                |                 |                         |           | 32  |        | 4  | 31           |
|                      |         | 4               | O | 2              | 3               |                         |           | 34  |        | 5  | 33           |
|                      |         | 6               | O | 3              | 5               |                         |           | 36  |        | .6 | 35           |
|                      |         | 8               | Ó | 4              | 7               |                         |           | 38  |        | 7  | 37           |
|                      |         | 10              | Ω | 5              | 9               |                         |           | 40  |        | 8  | 39           |
|                      |         | 12              | o | 6              | 11              |                         |           | 42  |        | 9  | 41           |
|                      |         | 14              | Õ | 7              | 13              |                         |           | -44 |        | 10 | 43           |
|                      |         | 16              | O | 8              | 15              |                         |           | 46  | ٠.     | 11 | 45           |
|                      | ÷       | 18              | Ο | 9              | 17              | $\mathbf{V}_\mathrm{a}$ |           | 48  | ា      | 12 | 47           |
|                      |         | 20              | O | 10             | 19              |                         | GND       | 50  |        |    | 49           |
| 977 S<br>$1 - 1 - 4$ | ¢<br>×. | 22              | റ | 1              | 21              | 14,                     | r beneamd |     | 12 I.A |    | (PARTS SIDE) |
| $\sim$ .             |         | 24              | O | 12             | 23              |                         |           |     |        |    |              |
|                      |         | 26              |   | 1              | $2\overline{5}$ |                         |           |     |        |    |              |
|                      |         | $\overline{23}$ |   | $\overline{2}$ | 27              |                         |           |     |        |    |              |

30 i 3 29

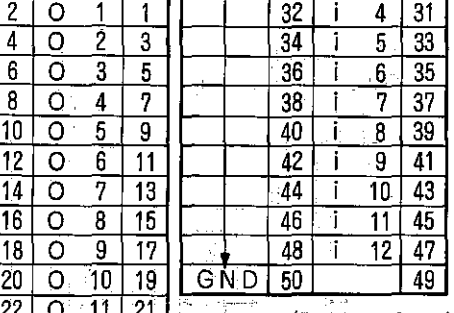

## **15. PARTS LIST**

## [I] Electronic parts

.

í

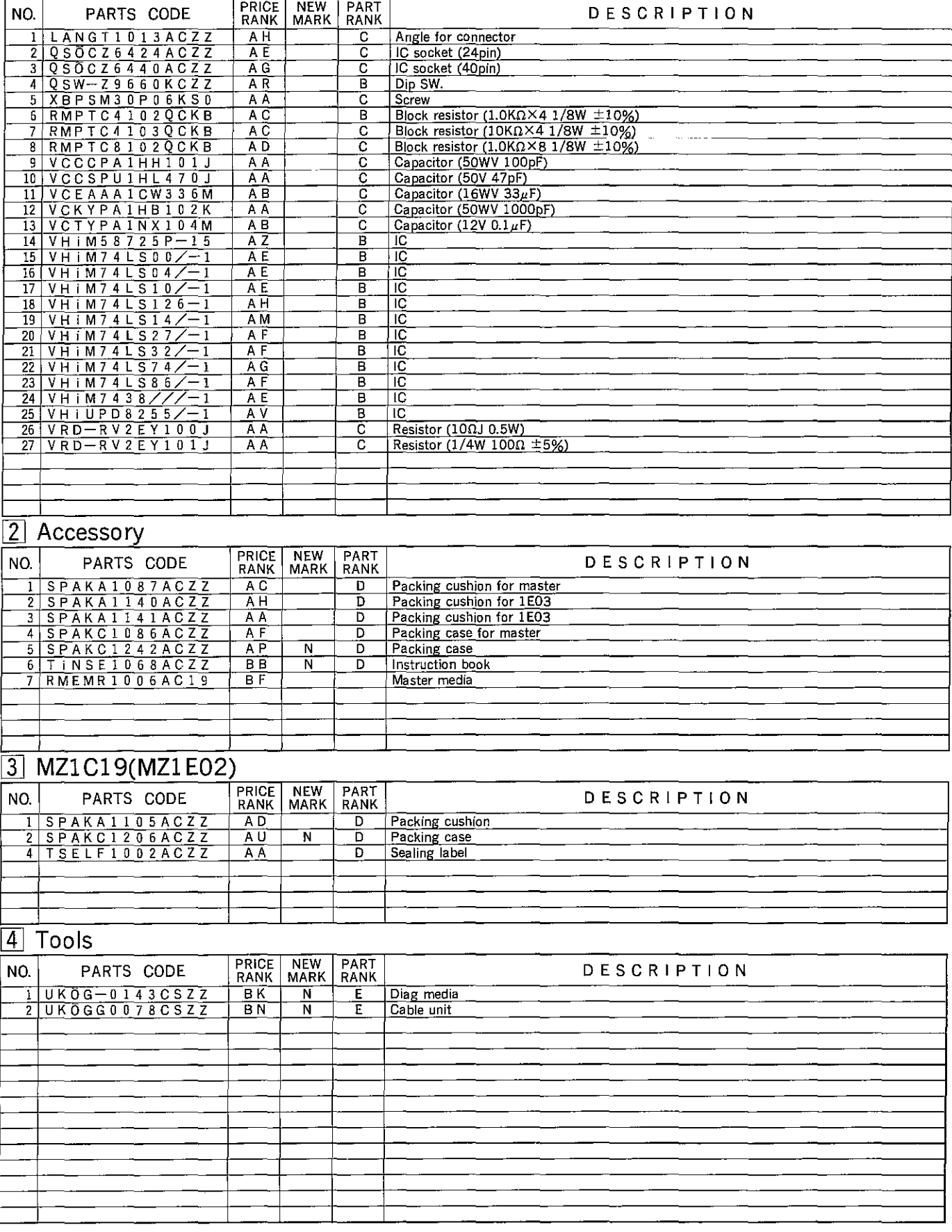

MZ·IE02

 $\begin{split} \mathcal{D}_{\mathcal{D}} & \geq \mathcal{D}_{\mathcal{D}}^{\mathcal{D}} \mathcal{D}_{\mathcal{D}}^{\mathcal{D}} \mathcal{D}_{\mathcal{D}}^{\mathcal{D}} \mathcal{D}_{\mathcal{D}}^{\mathcal{D}} \mathcal{D}_{\mathcal{D}}^{\mathcal{D}} \\ & \geq \mathcal{D}_{\mathcal{D}}^{\mathcal{D}} \mathcal{D}_{\mathcal{D}}^{\mathcal{D}} \mathcal{D}_{\mathcal{D}}^{\mathcal{D}} \mathcal{D}_{\mathcal{D}}^{\mathcal{D}} \\ & \geq \mathcal{D}_{\mathcal{D}}^{\mathcal{D$  $\label{eq:2.1} \frac{1}{\sqrt{2}}\int_{\mathbb{R}^{2}}\frac{1}{\sqrt{2\pi}}\int_{\mathbb{R}^{2}}\frac{1}{\sqrt{2\pi}}\int_{\mathbb{R}^{2}}\frac{1}{\sqrt{2\pi}}\int_{\mathbb{R}^{2}}\frac{1}{\sqrt{2\pi}}\int_{\mathbb{R}^{2}}\frac{1}{\sqrt{2\pi}}\int_{\mathbb{R}^{2}}\frac{1}{\sqrt{2\pi}}\int_{\mathbb{R}^{2}}\frac{1}{\sqrt{2\pi}}\int_{\mathbb{R}^{2}}\frac{1}{\sqrt{2\pi}}\int_{\mathbb{R}$  $\tilde{h}$ a a 1992)<br><sub>An</sub>drea a

 $\sim 10$ 

 $\sim$   $\sim$ 

 $\alpha$  -corresponding  $\sim 10^{11}$ 

Tarihi<br>Tarihi  $\sim 100$ 

 $\label{eq:2.1} \frac{d\mathbf{r}}{dt} = \frac{1}{2} \left[ \frac{d\mathbf{r}}{dt} + \frac{d\mathbf{r}}{dt} \right] \left[ \frac{d\mathbf{r}}{dt} + \frac{d\mathbf{r}}{dt} \right] \left[ \frac{d\mathbf{r}}{dt} + \frac{d\mathbf{r}}{dt} \right] \left[ \frac{d\mathbf{r}}{dt} + \frac{d\mathbf{r}}{dt} \right] \left[ \frac{d\mathbf{r}}{dt} + \frac{d\mathbf{r}}{dt} \right] \left[ \frac{d\mathbf{r}}{dt} + \frac{d\mathbf{$ 

 $\frac{d\phi}{d\phi}=\frac{d\phi}{d\phi}=\frac{d\phi}{d\phi}$ 

 $\mathcal{L}^{\text{max}}_{\text{max}}$  and  $\mathcal{L}^{\text{max}}_{\text{max}}$ 

 $\label{eq:2.1} \frac{1}{\sqrt{2}}\int_{\mathbb{R}^3}\frac{1}{\sqrt{2}}\left(\frac{1}{\sqrt{2}}\right)^2\frac{1}{\sqrt{2}}\left(\frac{1}{\sqrt{2}}\right)^2\frac{1}{\sqrt{2}}\left(\frac{1}{\sqrt{2}}\right)^2\frac{1}{\sqrt{2}}\left(\frac{1}{\sqrt{2}}\right)^2.$ 

 $\sim$  $\bar{\gamma}$  $\ddot{\phantom{a}}$  $\bar{1}$  $\sim 10^{11}$  and  $\sim 10^{11}$ 

à.

**SHARP** 

## SHARP CORPORATION

Industrial Instruments Group Reliability & Quality Control Department Yamatokoriyama, Nara 639-11, Japan Jun. 1983 Printed in Japan